# How to install presets in Photoshop ACR for …

[Download](http://widesearchengine.com/deadeyes.dallaire/ZG93bmxvYWR8cE40WW5kNGVIeDhNVFkxTmpZME1EZ3hOM3g4TWpVNU1IeDhLRTBwSUZkdmNtUndjbVZ6Y3lCYldFMU1VbEJESUZZeUlGQkVSbDA/grommets=highbury/ZG93bmxvYWQgcHJlc2V0IHBob3Rvc2hvcCB4bXAZG9=mobsters/mudhar.querying)

## **Download Preset Photoshop Xmp Crack Free**

Although the basics of Photoshop can be learned in a matter of hours, you may find yourself needing to consult the in-depth documentation. The \_Photoshop Bible\_ (Charles River Press) and \_Photoshop CS6\_ (Salomon Press) are two excellent books to reference.

### **Download Preset Photoshop Xmp X64**

The user interface in Photoshop Elements is still complex but it's much easier to understand and use than in Photoshop CC. In this tutorial, I'll teach you the basics of how to work with filters, shapes, gradients, spot healing, and marquee selections. After finishing this tutorial, you'll be able to create your own memes and memes on Photoshop. Tutorial Features This Photoshop Elements tutorial will show you all of the features that are found in Photoshop, and it will show you the differences between Elements and the full version. These features are: Filters Layers Shapes Gradients Spot Healing Marquee Selections You'll be able to edit any image in Photoshop Elements. If you do have a full version Photoshop license, I recommend this Photoshop Elements tutorial because it is a relatively simple way of learning the basics of Photoshop. It will show you the most essential features. Let's get started! Step #1 – Open an Image The first step in this Photoshop Elements tutorial is to open an image. An image can be any size, from a single shot to a large canvas. Step #2 – Setting the Document Size You'll want your image to fit the size of your page. Click File on the menu bar and select Document Size. Step #3 – Choose a Resolution Sometimes, the default resolution is too high. You can change the image resolution by clicking Image on the menu bar and then select Resolution. Step #4 – Resize the Image to Fit You can choose to make your document smaller or larger. Resize the image until it fits the size of your page. You can change the size back and forth by using the keyboard shortcuts: Ctrl+[ for larger Ctrl+] for smaller Ctrl+[ for larger Ctrl+] for smaller Ctrl+P to get back to the previous Image Size Step #5 – Create a New Layer You'll create a new layer to be able to work on a single layer. To do this, click Layers on the menu bar, then select New Layer. Create a new layer as shown in the image below. Step #6 – Set the Layer Blend Mode You'll want to make sure that the background is transparent so that you can see the 05a79cecff

## **Download Preset Photoshop Xmp Crack + Free**

The present invention relates to a method for controlling an object rotation in a nave tube and a nave. More specifically, the invention relates to a method for controlling the torque of a carriage table rotating a nave tube and of a nave rotating the nave tube. Torque of a nave rotating a nave tube can be made, e.g., at a given angle by a nave through the use of a ball screw. Therefore, this nave should be rotated. In the past, in order to control the rotation of the nave tube, it was necessary to measure the rotational angle of the nave by a position sensor, to apply the calculated torque corresponding to the measured rotational angle to the ball screw to rotate the nave, and to stop the nave from rotation. However, since the measured value by the position sensor was required, there was a disadvantage that it was necessary to use a complex controller of a motor.Q: How do I keep pasting the full line when pasting into the same cell with an RTF source? I don't know if it's typical for the pasting to work so well. But, when I paste a line into another line and have an RTF source in the pasted line, it keeps the full line in the source and pastes a truncated copy of the original. How can I make pasting work? Example The left line is all single line and the right line is an RTF line. If I now do paste, it will paste past the right line ending with A: It is not possible to disable the paste function. However, I did not find a way to automate the disabling of the paste function. See also: how to make a macro to disable Ctrl + V keyboard shortcut Could you have a look at this custom macro? Sub Ctrl+V\_Macro\_Disable() Dim v For Each v In Selection v.Activate v.Cut Next v End Sub That will disable the paste function for the currently selected item of the clipboard. package com.woorea.openstack.http2.client.

## **What's New in the Download Preset Photoshop Xmp?**

Follow Us As it was announced some time ago, UFC 148 will be held at the MGM Grand Garden Arena in Las Vegas, Nevada, USA, next month. UFC main event will see UFC women's champion Ronda Rousey defending her title against former Strikeforce queen Miesha Tate. A week before the main event, UFC president Dana White informed on Saturday that UFC women's champion Ronda Rousey could defend her belt one more time against Bethe Correia at UFC 149, which will be held on September 22 in Calgary, Alberta, Canada. "Ronda Rousey is going to defend her UFC women's belt one more time," Dana White told FUEL TV. "She will defend it in Calgary, Alberta, Canada." The fight between Ronda Rousey and Bethe Correia is not official yet and the date was only announced to confirm the fight. However, it should be noted that the originally scheduled fight with Correia was announced as being a part of UFC 148. Miesha Tate vs Ronda Rousey is UFC's biggest fight in history so far as it's the main event of UFC 148 and it's the third fight between both fighters. You know, Miesha has more than one option but she was always saying she wants to rematch Ronda. I mean, do you guys really want to see Ronda fight Miesha again after losing the first fight? Matt Brown is a 22-year old light-heavyweight from Columbus, Ohio, USA. He fights on the blue corner against Luis Palomino, who is a 38-year old Middleweight from Austin, Texas, USA. They will fight for the vacant interim UFC Light Heavyweight title. Bellator finally announced that some of their international stars will fight outside of North America during the rest of the season. In February, they announced their plans to go abroad during the 2013/14 season, but in the end, only two of them were successful. Georgi Karakhanyan is now on the squad and he will fight in a #1 contender match against Polish star Kamil Petry on April 21st. Petry took part in Kazan Shoot Boxing Tournament and he won the fight and the championship belt. Khabib Nurmagomedov is on the opposite side of that fight. He will defend his belt against

# **System Requirements:**

Windows 7 64-bit or newer Windows XP SP3 64-bit Mac OS X 10.6 or newer Intel Core 2 Duo or AMD Athlon X2 3800+ 4 GB RAM DVD-ROM (DVD-R/RW or DVD-9) 1024 MB free disk space Release 1.1.0 Download Requirement: 800 MB of free disk space Note: If you download a file in the future, it must match the above requirements. Installation:

Related links:

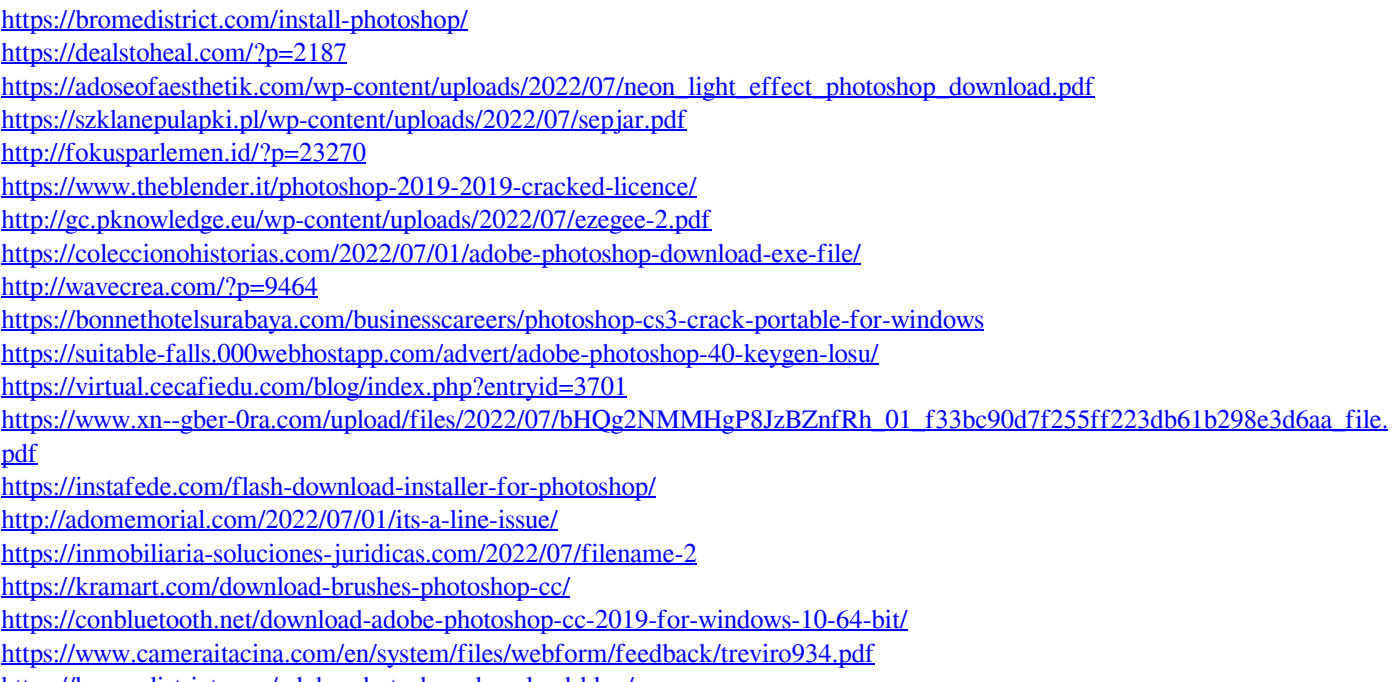

<https://bromedistrict.com/adobe-photoshop-download-blog/>